# **Dell EMC Networking Chef Integration Documentation**

*Release 0.1*

**Dell EMC Networking**

**Jul 07, 2018**

## Contents:

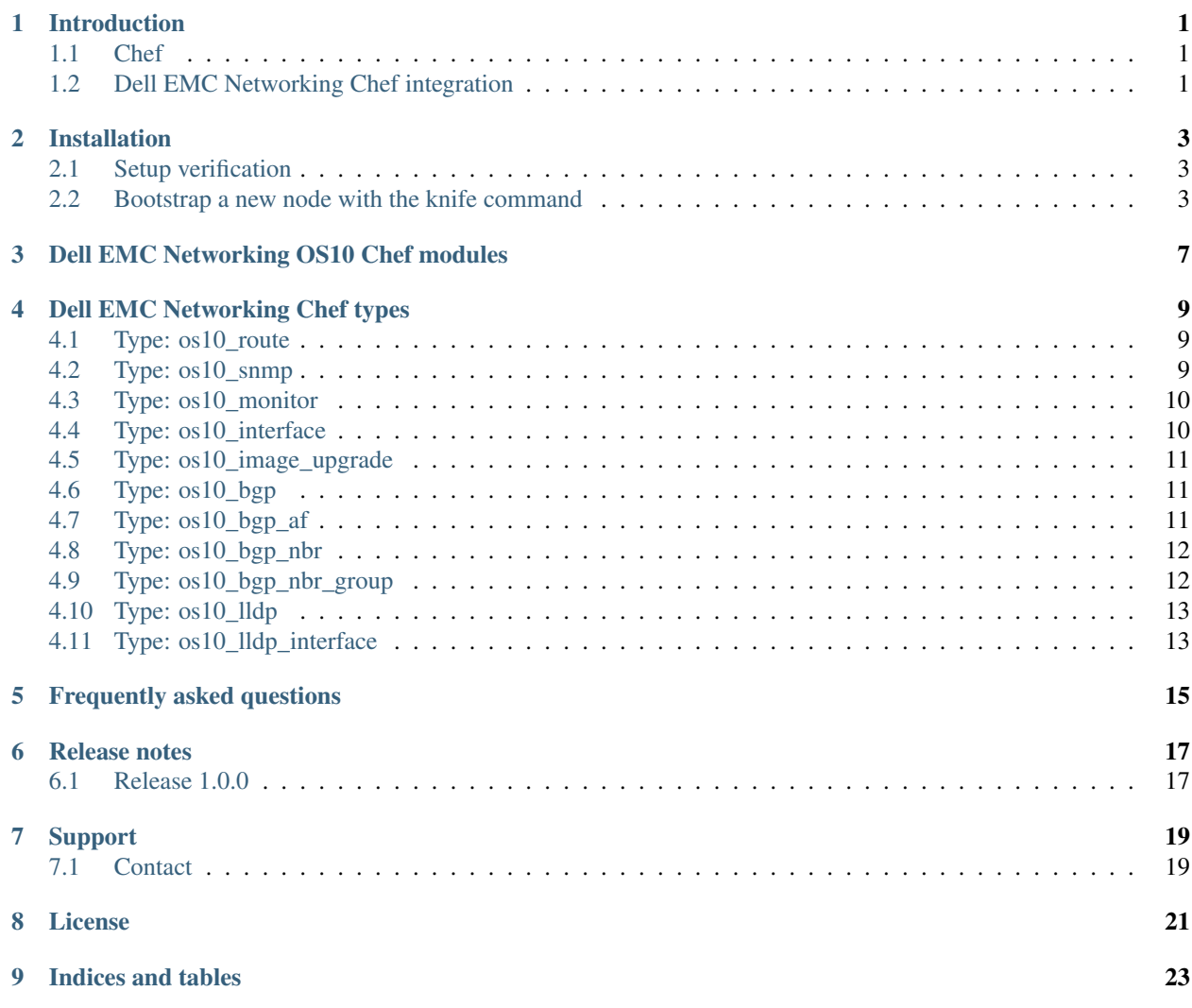

## CHAPTER<sup>1</sup>

Introduction

<span id="page-4-0"></span>This information describes Chef and the Dell EMC Networking integration.

### <span id="page-4-1"></span>**1.1 Chef**

Chef is an open source configuration management tools that can configure infrastructure as code in a human-readable Chef domain specific language. The framework supports installation and configuration of devices in a data center. See [<https://www.chef.io/chef/>](https://www.chef.io/chef/) for more information.

### <span id="page-4-2"></span>**1.2 Dell EMC Networking Chef integration**

Dell EMC Networking modules for Chef is available for download from Chef Supermarket. These modules can be used to manage and automate Dell EMC Networking switches running OS10 Enterprise Edition operating system.

### Installation

<span id="page-6-0"></span>There are three component included in the Chef setup.

- 1. Chef server it works as a central repository for cookbooks.
- 2. Chef workstations it is used to create cookbooks.
- 3. Chef client it is installed on the switch.

Chef server and workstation can be installed on a standalone server that has connectivity to all the Dell EMC Networking devices that need to be managed under Chef (see [https://www.chef.io\)](https://www.chef.io).

### <span id="page-6-1"></span>**2.1 Setup verification**

Fetch configuration.

knife ssl fetch

Test the configuration.

knife client list

### <span id="page-6-2"></span>**2.2 Bootstrap a new node with the knife command**

knife bootstrap node\_domain\_or\_IP -N testing -x demo -P password –sudo –use-sudo-password

For example, knife bootstrap 10.16.204.64 -N testing64 -x linuxadmin -P linuxadmin --sudo --use-sudo-password

### **2.2.1 Devops Ruby utils Debian package installation**

The os10\_devops\_infra\_install.sh script installs the dependency for the Chef client. The prerequisite for this installation is that the user os10devops should have been created with role as sysadmin (for example, use the

username command in CONF mode in the OS10 CLI).

OS10(config)#username os10devops password <password\_str> role sysadmin

Download the  $\circ$ 510 devops infra install.sh script in the switch from [https://raw.githubusercontent.com/](https://raw.githubusercontent.com/Dell-Networking/dellos10-ruby-utils/master/os10_devops_infra_install.sh) [Dell-Networking/dellos10-ruby-utils/master/os10\\_devops\\_infra\\_install.sh.](https://raw.githubusercontent.com/Dell-Networking/dellos10-ruby-utils/master/os10_devops_infra_install.sh) User can use ''wget" or a curl utility. After downloading the script, change the permission using the chmod  $+x$  os10\_devops\_infra\_install.sh command. Execute the os10\_devops\_infra\_install.sh script to install devops Ruby utilities Debian package.

#### **Usage**

```
$ os10_devops_infra_install.sh chef_ruby_utils active_partition local/remote <os10_
˓→devops_ruby_utils_url>
```
### **Options**

- chef\_ruby\_utils: first option should be always the ''chef\_ruby\_utils" string; Chef client should be already installed in the switch before installing devops ruby utils debian package for chef\_ruby\_utils option
- active partition: denotes the installation will happen in an active partition
- local: denotes the relative path in the switch remote: denotes the relative path in the remote machine using protocols like HTTPS, FTP, and so on
- <os10\_devops\_ruby\_utils\_url>: devops Ruby utilites URL link from GitHub if the previous option is remote (for example, [https://raw.githubusercontent.com/Dell-Networking/dellos10-ruby-utils/master/](https://raw.githubusercontent.com/Dell-Networking/dellos10-ruby-utils/master/os10-devops-ruby-utils-1.0.0.deb) [os10-devops-ruby-utils-1.0.0.deb\)](https://raw.githubusercontent.com/Dell-Networking/dellos10-ruby-utils/master/os10-devops-ruby-utils-1.0.0.deb) - <os10 devops ruby utils url>: download the os10-devops-ruby-utils-1.0.0.deb package in the local path of the switch if previous option is local (for example, /home/admin/)

### **Sample usage**

./os10\_devops\_infra\_install.sh chef\_ruby\_utils active\_partition remote [https://raw.githubusercontent.](https://raw.githubusercontent.com/Dell-Networking/dellos10-ruby-utils/master/os10-devops-ruby-utils-1.0.0.deb) [com/Dell-Networking/dellos10-ruby-utils/master/os10-devops-ruby-utils-1.0.0.deb](https://raw.githubusercontent.com/Dell-Networking/dellos10-ruby-utils/master/os10-devops-ruby-utils-1.0.0.deb)

#### OR

./os10\_devops\_infra\_install.sh chef\_ruby\_utils active\_partition remote "-u <ftp:ftp> [ftp:](ftp:/) [//](ftp:/)<remote\_ip>://<path>/os10-devops-ruby-utils-1.0.0.deb"

#### OR

./os10\_devops\_infra\_install.sh chef\_ruby\_utils active\_partition local /home/admin/

### **2.2.2 Chef client installation after an image upgrade**

When an OS10 image is upgraded manually or through Chef recipe, the Chef client will not be automatically installed in the upgraded partition. The prerequisite for this installation is the Chef should have been configured in the loaded partition (for example, the node should have been bootstrapped and the devops Ruby utilites Debian package should have been installed).

Download the os10\_devops\_infra\_install.sh script in the switch from [https://raw.githubusercontent.](https://raw.githubusercontent.com/Dell-Networking/dellos10-ruby-utils/master/os10_devops_infra_install.sh) [com/Dell-Networking/dellos10-ruby-utils/master/os10\\_devops\\_infra\\_install.sh.](https://raw.githubusercontent.com/Dell-Networking/dellos10-ruby-utils/master/os10_devops_infra_install.sh) After downloading the script, change the permission using the chmod +x os10\_devops\_infra\_install.sh command. Execute the

os10 devops infra install.sh script to install Chef and the devops Ruby utilities Debian package in the upgraded partition.

#### **Usage**

```
$ os10_devops_infra_install.sh chef standby_partition local/remote <chef_client_url>
˓→local/remote <os10_devops_ruby_utils_url>
```
#### **Options**

- chef: first option should be always the string 'chef'
- standby\_partition: denotes the installation will happen in standby partition
- local: denotes the relative path in the switch remote: denotes the relative path in the remote machine using protocols like HTTPS, FTP, and so on
- <chef\_client\_url>: Chef url should be an HTTPS/FTP path if previous option is remote (for example, [https:](https://packages.chef.io/files/stable/chef/13.8.5/debian/8/chef_13.8.5-1_amd64.deb) [//packages.chef.io/files/stable/chef/13.8.5/debian/8/chef\\_13.8.5-1\\_amd64.deb\)](https://packages.chef.io/files/stable/chef/13.8.5/debian/8/chef_13.8.5-1_amd64.deb) - <chef\_client\_url>: download the chef\_13.8.5-1\_amd64.deb package in the local path of the switch if previous option is local (for example, /home/admin/)
- <os10\_devops\_ruby\_utils\_url>: devops ruby utils URL link from GitHub if the previous option is remote (for example, [https://raw.githubusercontent.com/Dell-Networking/dellos10-ruby-utils/](https://raw.githubusercontent.com/Dell-Networking/dellos10-ruby-utils/master/os10-devops-ruby-utils-1.0.0.deb) [master/os10-devops-ruby-utils-1.0.0.deb\)](https://raw.githubusercontent.com/Dell-Networking/dellos10-ruby-utils/master/os10-devops-ruby-utils-1.0.0.deb) -  $\lt \infty$ s10 devops ruby utils url>: download the os10-devops-ruby-utils-1.0.0.deb package in the local path of the switch if previous option is local (for example, /home/admin/)

#### **Sample usage**

./os10\_devops\_infra\_install.sh chef standby\_partition remote [https://packages.chef.io/files/stable/chef/](https://packages.chef.io/files/stable/chef/13.8.5/debian/8/chef_13.8.5-1_amd64.deb) [13.8.5/debian/8/chef\\_13.8.5-1\\_amd64.deb](https://packages.chef.io/files/stable/chef/13.8.5/debian/8/chef_13.8.5-1_amd64.deb) remote [https://raw.githubusercontent.com/Dell-Networking/](https://raw.githubusercontent.com/Dell-Networking/dellos10-ruby-utils/master/os10-devops-ruby-utils-1.0.0.deb) [dellos10-ruby-utils/master/os10-devops-ruby-utils-1.0.0.deb](https://raw.githubusercontent.com/Dell-Networking/dellos10-ruby-utils/master/os10-devops-ruby-utils-1.0.0.deb)

#### OR

./os10\_devops\_infra\_install.sh chef standby\_partition remote "-u <ftp:ftp> [ftp:](ftp:/) [//](ftp:/)<remote\_ip>://<path>/chef\_13.8.5-1\_amd64.deb" remote "-u <ftp:ftp> [ftp://](ftp:/)<remote\_ip>://<path>/os10 devops-ruby-utils-1.0.0.deb"

#### OR

./os10\_devops\_infra\_install.sh chef standby\_partition local /home/admin local /home/admin

> NOTE: After the image upgrade and reload, execute any Chef resource. If the Chef client gives the LoadError "cannot load such file – xml/libxml", execute the /opt/chef/embedded/bin/gem install libxml-ruby below command in root/sudo mode.

## Dell EMC Networking OS10 Chef modules

- <span id="page-10-0"></span>• [dellemcnetworking-dellos10:](https://supermarket.chef.io/cookbooks/dellos10-cookbook) Manage network configuration on devices running OS10
- [os10-devops-ruby-utils-1.0.0.deb:](https://github.com/Dell-Networking/dellos10-ruby-utils/raw/master/os10-devops-ruby-utils-1.0.0.deb) Execute any OS10 command and gives the output to the caller
- [os10\\_devops\\_infra\\_install.sh:](https://raw.githubusercontent.com/Dell-Networking/dellos10-ruby-utils/master/os10-devops-ruby-utils-1.0.0.deb) Script file to install os10-devops-ruby-utils-1.0.0.deb debian package.

### Dell EMC Networking Chef types

<span id="page-12-0"></span>The Dell EMC Networking Chef types facilitate device provisioning running Dell EMC Networking OS10 software. This information describes the Chef types and attributes available in Dell EMC Networking Chef module.

### <span id="page-12-1"></span>**4.1 Type: os10\_route**

The  $\text{0s10\_route}$  resource type is used to manage static routes in OS10 Enterprise Edition switches.

#### **Attributes**

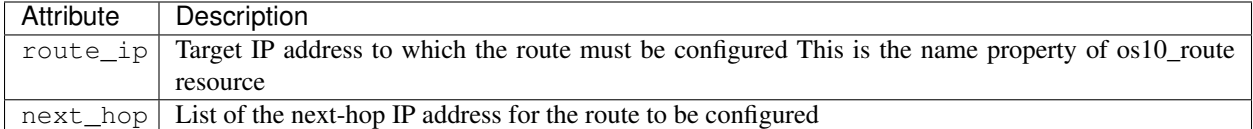

### <span id="page-12-2"></span>**4.2 Type: os10\_snmp**

The os10\_snmp resource type is to used to manage SNMP configuration in OS10 EE switches. The os10\_snmp resource is not an ensurable type and hence does not have an ensure attribute.

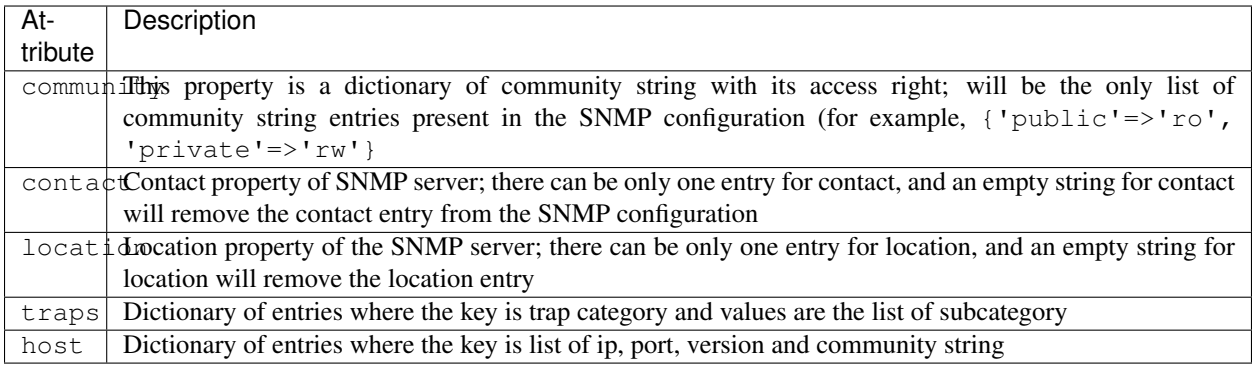

### <span id="page-13-0"></span>**4.3 Type: os10\_monitor**

The os10\_monitor resource type is to used to manage port monitor (mirroring) session configuration in OS10 Enterprise Edition switches.

#### Attributes

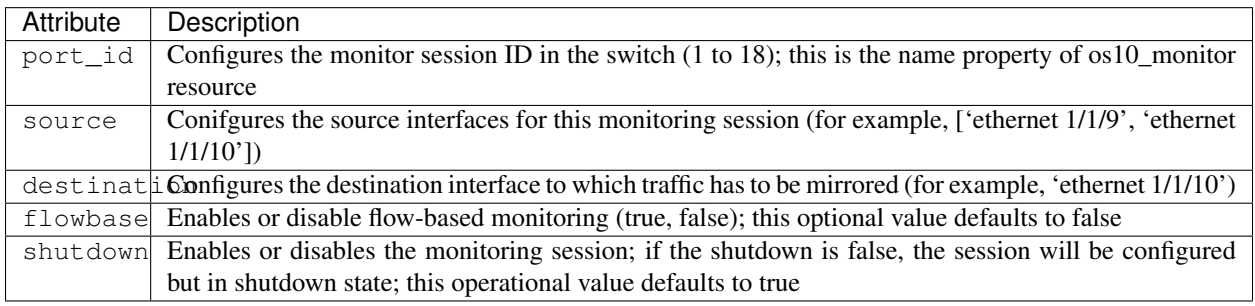

## <span id="page-13-1"></span>**4.4 Type: os10\_interface**

The os10\_interface resource type is used to manage interface configuration in OS10 Enterprise Edition switches.

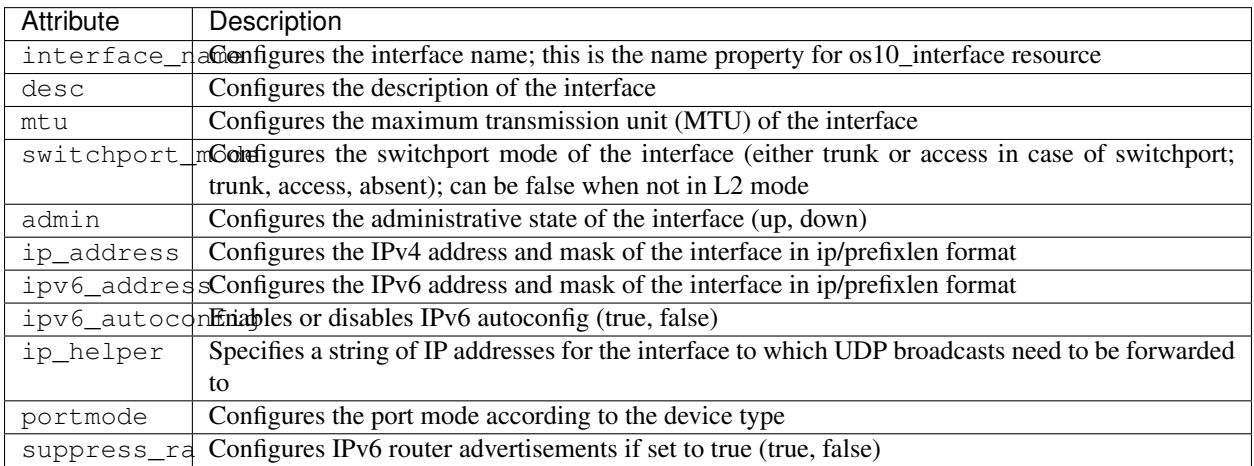

## <span id="page-14-0"></span>**4.5 Type: os10\_image\_upgrade**

The os10\_image\_upgrade resource type is used to upgrade / downgrade OS10EE images by providing the filename and location of the image.

#### Attribute

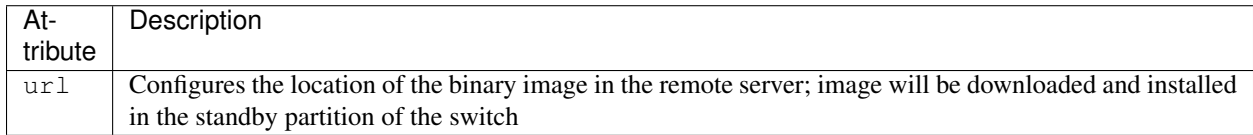

## <span id="page-14-1"></span>**4.6 Type: os10\_bgp**

The resource definition for os10\_bgp that is used to configure base bgp configuration in OS10 Enterprise Edition switches.

#### **Attributes**

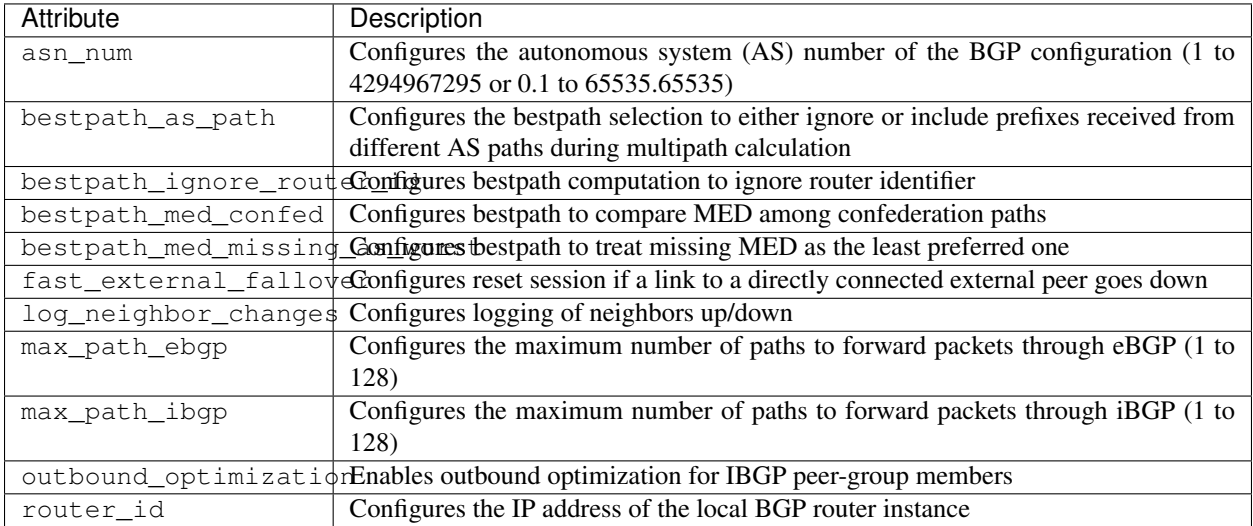

## <span id="page-14-2"></span>**4.7 Type: os10\_bgp\_af**

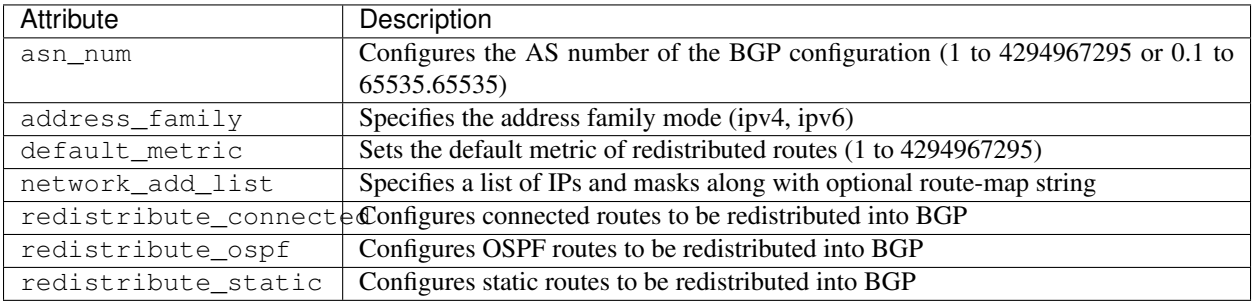

## <span id="page-15-0"></span>**4.8 Type: os10\_bgp\_nbr**

### Attributes

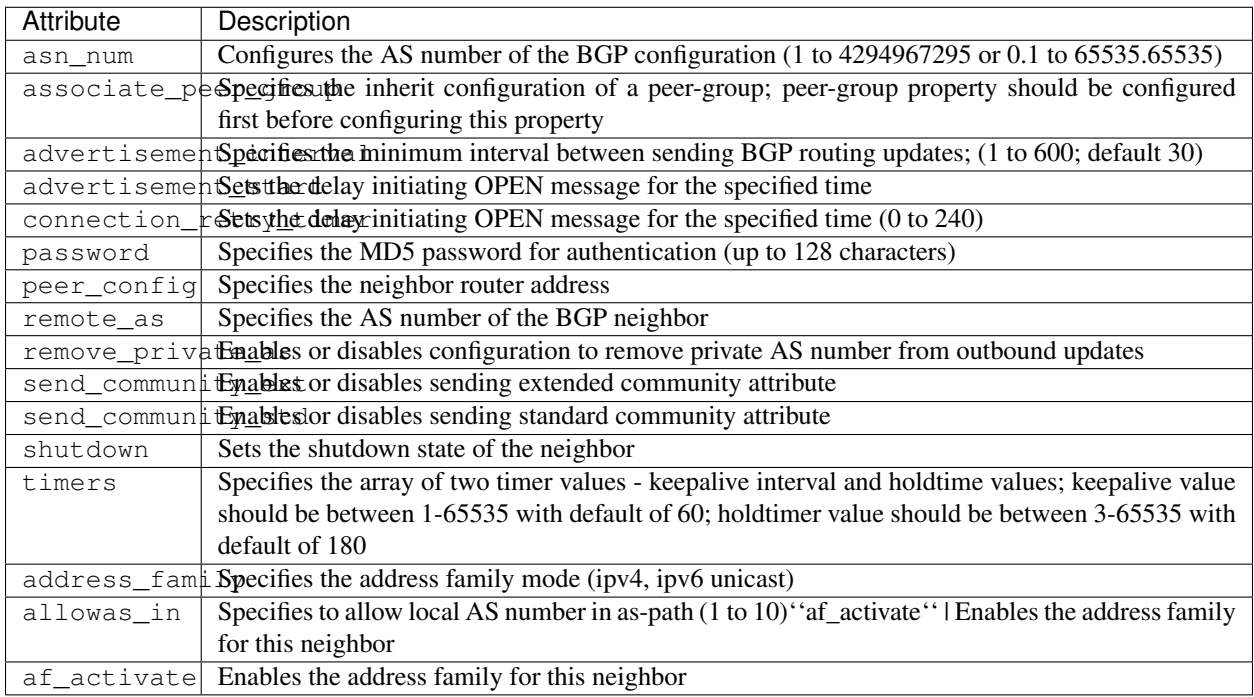

## <span id="page-15-1"></span>**4.9 Type: os10\_bgp\_nbr\_group**

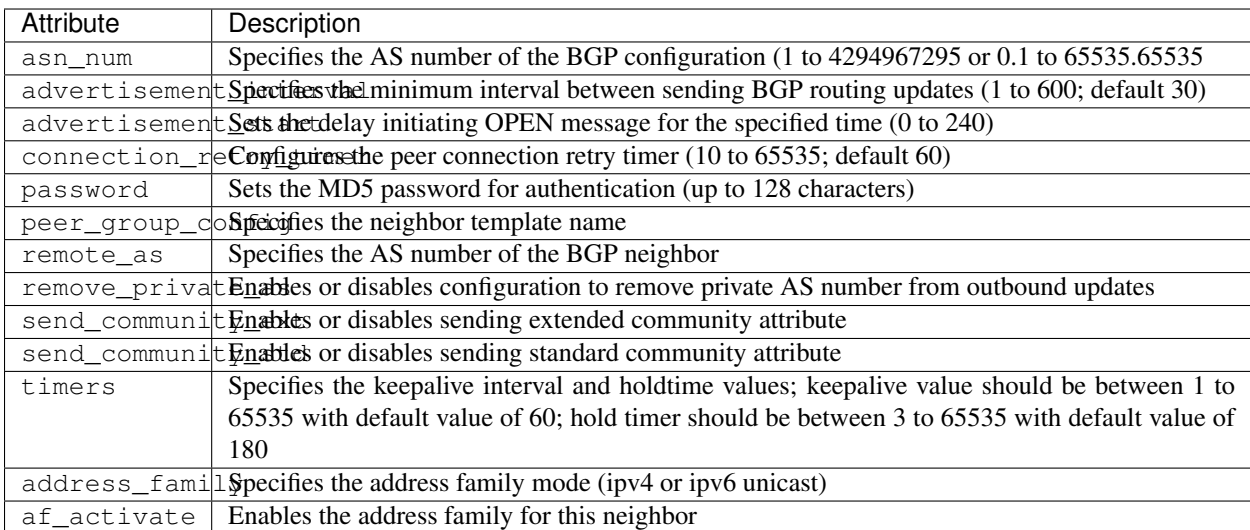

## <span id="page-16-0"></span>**4.10 Type: os10\_lldp**

The  $\text{os}10$ <sub>\_lldp</sub> resource type is to used to manage global LLDP configuration in OS10 EE switches. The os10\_lldp resource is not an ensurable type and hence does not have an ensure attribute.

#### **Attributes**

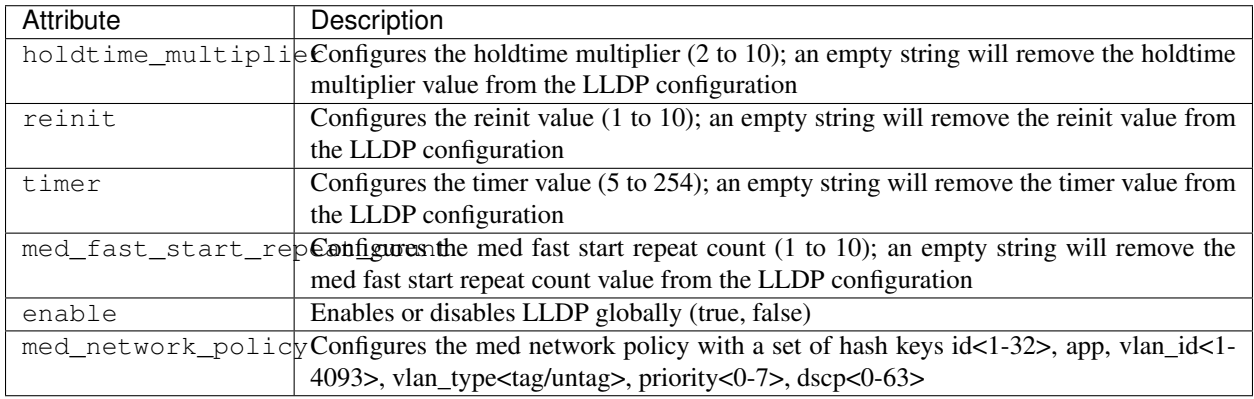

## <span id="page-16-1"></span>**4.11 Type: os10\_lldp\_interface**

The os10\_lldp\_interface resource type is to used to manage LLDP configuration per interface in OS10 EE switches. The os10\_lldp resource is not an ensurable type and hence does not have an ensure attribute. The per interface name is given as arg for the resource.

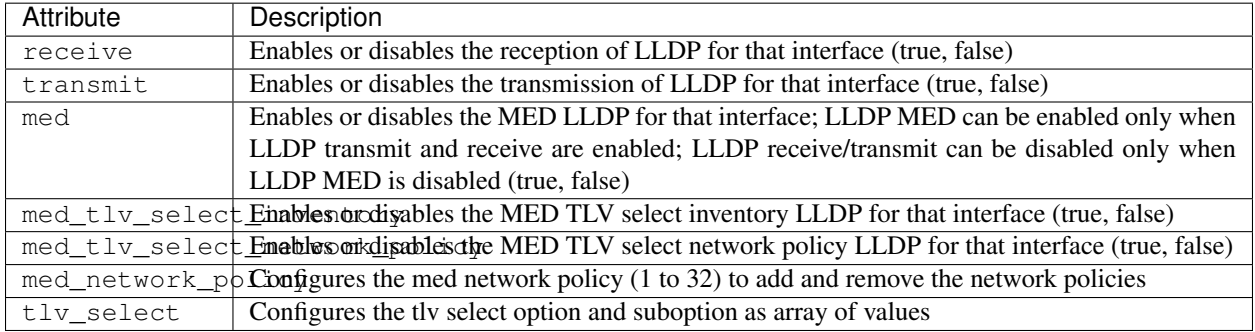

<span id="page-18-0"></span>Frequently asked questions

### Release notes

<span id="page-20-0"></span>This information contains the release notes for Dell EMC Networking Chef.

### <span id="page-20-1"></span>**6.1 Release 1.0.0**

Initial Chef support for Dell EMC Networking OS10.

```
New modules: - os10_bgp - os10_bgp_af - os10_bgp_neighbor - os10_bgp_neighbor_af -
os10_image_upgrade - os10_interface - os10_lldp - os10_lldp_interface - os10_monitor -
os10_route - os10_snmp
```
Known issues: - None

## Support

<span id="page-22-0"></span>You can submit issues for Dell EMC Networking OS10 Chef modules at [Chef Github Issues.](https://github.com/Dell-Networking/chef-dellos10-docs/issues)

### <span id="page-22-1"></span>**7.1 Contact**

You can send general comments and feedback to [networking\\_devops\\_tools@dell.com](mailto:networking_devops_tools@dell.com)

### License

<span id="page-24-0"></span>3. 2018 Dell Inc. or its subsidiaries. All Rights Reserved.

Licensed under the Apache License, Version 2.0 (the "License"); you may not use this file except in compliance with the License. You may obtain a copy of the [License.](http://www.apache.org/licenses/LICENSE-2.0)

Unless required by applicable law or agreed to in writing, software distributed under the License is distributed on an "AS IS" BASIS, WITHOUT WARRANTIES OR CONDITIONS OF ANY KIND, either express or implied. See the License for the specific language governing permissions and limitations under the License.

# CHAPTER<sup>9</sup>

Indices and tables

- <span id="page-26-0"></span>• genindex
- modindex
- search